## First Time Khan Academy User

Recently, Pinellas County Schools, Khan Academy, and Clever have formed a partnership to bring the world-class educational materials from Khan Academy to all of our students with accounts all set up through Clever. Since this partnership is new, there are some one time set up instructions for students in grades K-8. Our 9-12 students should already have accounts. They can still log in through Clever, but will have to use the username and password they created themselves.

## Students:

- 1. Log into Clever.com
- 2. Click on the Khan Academy button
- 3. If this is the first time that you log onto Khan Academy through Clever, you will see this prompt, click NO:

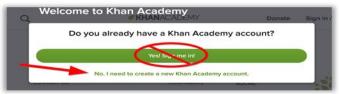

4. If the student is under the age of 13, the next prompt will be to add a parent email, but it is optional.

| We need your parent's permission to finalize your account. |
|------------------------------------------------------------|
| PARENT EMAIL                                               |
| parent@example.com                                         |
|                                                            |
| Submit                                                     |
| I don't know their email                                   |

5. Then Khan Academy will ask the student what grade level they are in, pick 1:

| 1. What grade are you in?<br>We'll gather the right lessons for you. |              |                                         |  |  |  |
|----------------------------------------------------------------------|--------------|-----------------------------------------|--|--|--|
| K-8                                                                  | High school  | College / adult learner                 |  |  |  |
| <ul> <li>Kindergarten</li> </ul>                                     | O 9th grade  | Community college                       |  |  |  |
| 🔿 1st grade                                                          | O 10th grade | <ul> <li>1st year university</li> </ul> |  |  |  |
| O 2nd grade                                                          | 11th grade   | O 2nd year university                   |  |  |  |
| <ul> <li>3rd grade</li> </ul>                                        | 12th grade   | O 3rd year university                   |  |  |  |
| 4th grade                                                            |              | 4th year university                     |  |  |  |
| Sth grade                                                            |              | Grad school                             |  |  |  |
| 6th grade                                                            |              | <ul> <li>Adult learner</li> </ul>       |  |  |  |
|                                                                      |              | Other                                   |  |  |  |

6. Then Khan Academy will ask the student what subjects they want to learn, pick at least 1:

| 2. What subjects can we help you learn? |                |             |              |  |
|-----------------------------------------|----------------|-------------|--------------|--|
|                                         | A              |             |              |  |
| Math                                    |                |             | See all (32) |  |
| 8th grade                               | Arithmetic     | Pre-algebra | 8            |  |
| Algebra I                               | Basic geometry | High schoo  | l geometry   |  |
| Arts and humanities                     |                |             | See all (8)  |  |
| Grammar                                 |                |             |              |  |
| Computing                               |                |             | See all (3)  |  |

Are you 13 or older? Make sure to look at the next page of these directions.

7. The final prompt will be for students 13 years old or older. It will be about adding an email, we are encouraging students to add the same email that they used for creating a College Board account for PSAT.

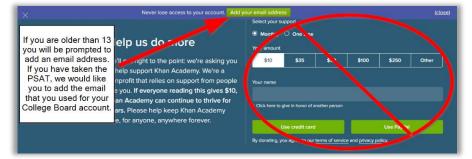